## **Manual 123, LP-1521 Enrutador Banda Ancha. Configuración para control de URL.**

**LP1521\_M123\_SPR01W**

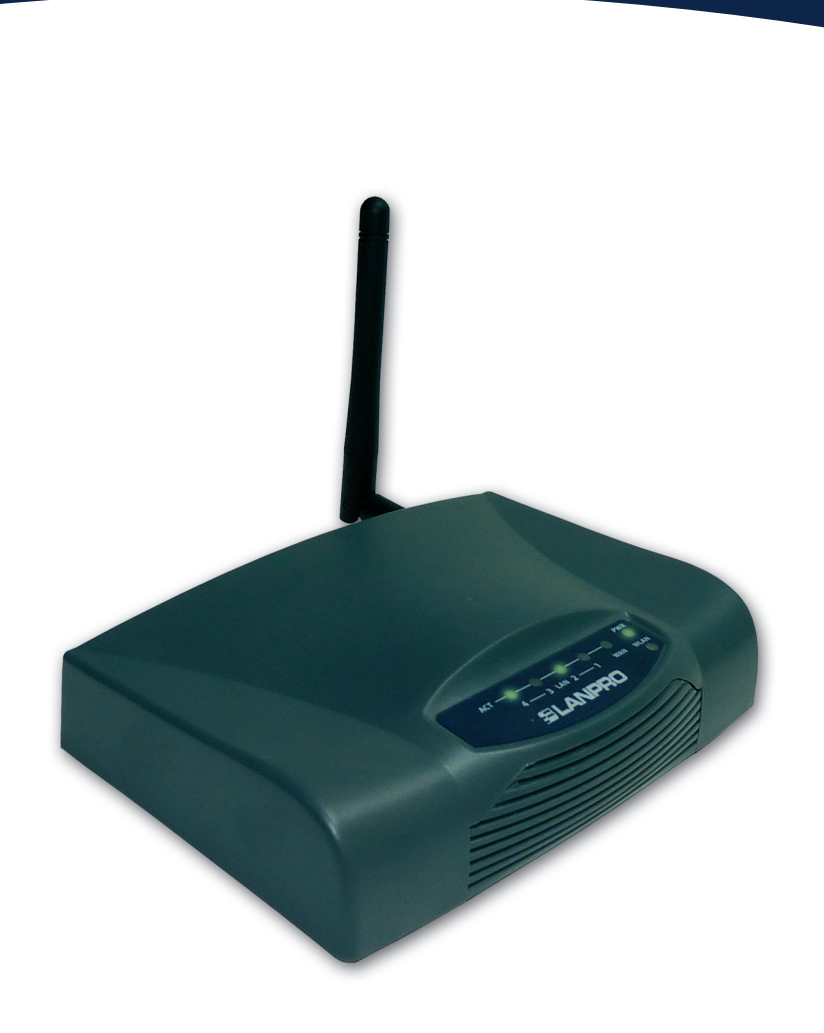

**Manual 123, LP-1521 Enrutador Banda Ancha. Configuración para control de URL (Debe configurar el LP-1521 en modo AP/Router para lo cual debe usar el Manual: LP1521\_M123\_SPC01.pdf)** **1**

Abra el navegador y coloque la IP **http://192.168.1.254** (para este ejemplo), tal como se muestra en la **Figura 1.**

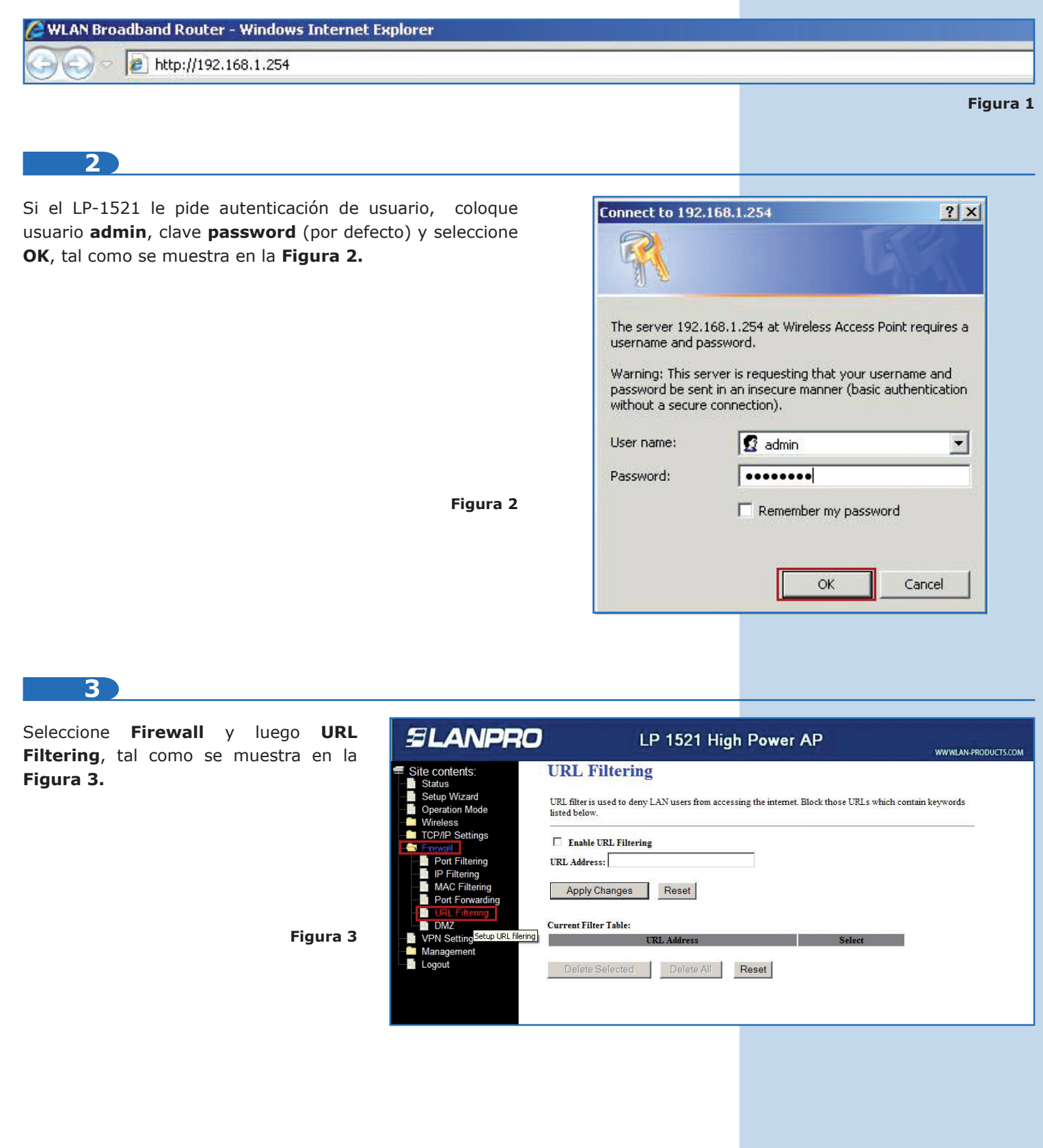

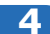

Seleccione la casilla para habilitar el **URL Filtering** y seleccione **Apply Changes**, tal como se muestra en la **Figura 4.**

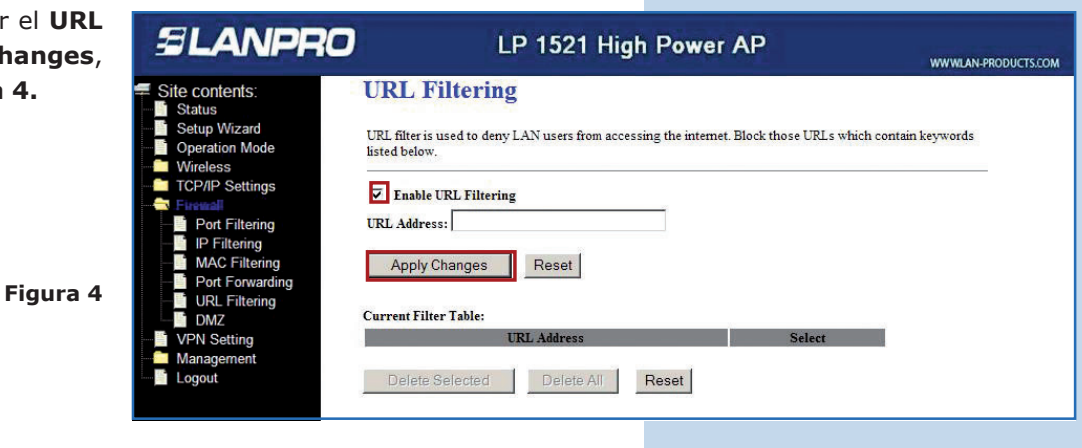

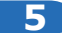

Proceda a cargar las palabras claves de los URL de las páginas a bloquear. El LP-1521 sólo permite agregar las páginas que se van a negar. Una vez colocada la palabra clave, seleccione **Apply Changes**, tal como se muestra en la **Figura 5.** El máximo de palabras clave para el LP-1521 son 8.

**Figura 5**

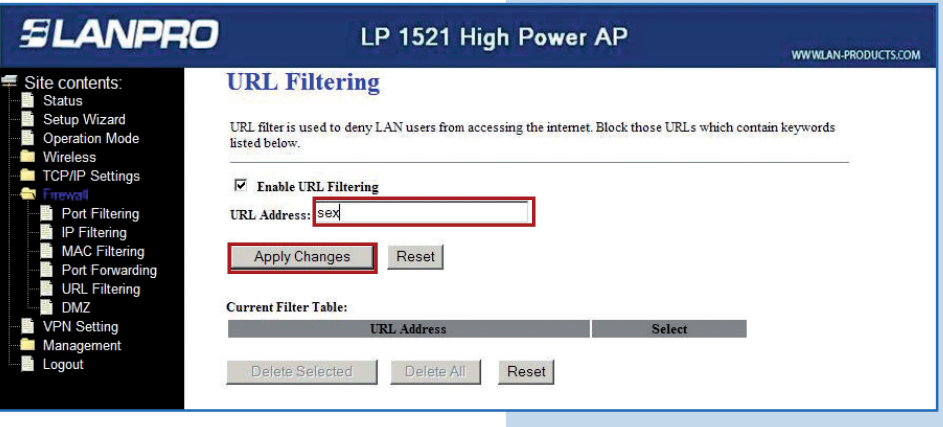

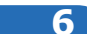

Observe en la **Figura 6** como quedan agregadas las palabras clave que se van a bloquear.

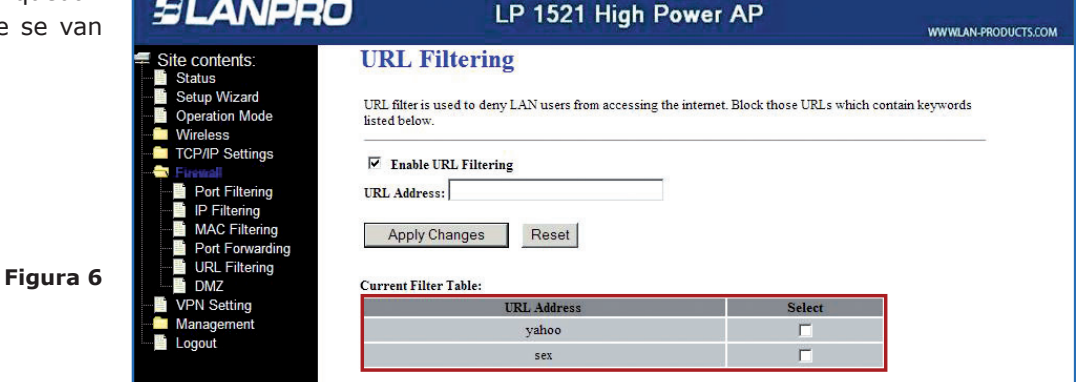